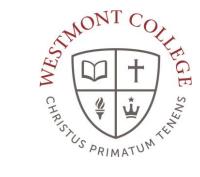

# **WAYPOINT TRAINING**

VIEWING AND UNDERSTANDING THE PROGRAM EVALUATION

## NAVIGATE TO MY. WESTMONT. EDU

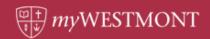

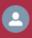

Q Search the myWestmont Portal

#### Welcome! Please use the searchbar above to search the myWestmont portal.

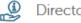

Directories

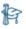

Waypoint Waypoint

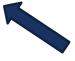

Add Favorite

Navigate to my.westmont.edu and click on the Waypoint link.

# WAYPOINT MAIN LANDING PAGE

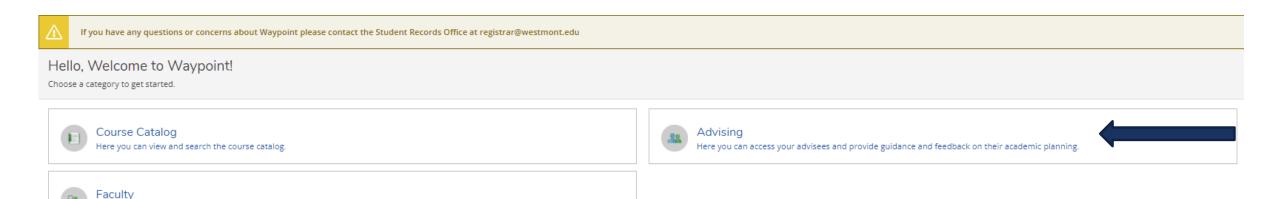

Here you can view your active classes and submit grades and waivers for students.

This is the main landing page for Waypoint. Click on Advising.

# ADVISEE LANDING PAGE

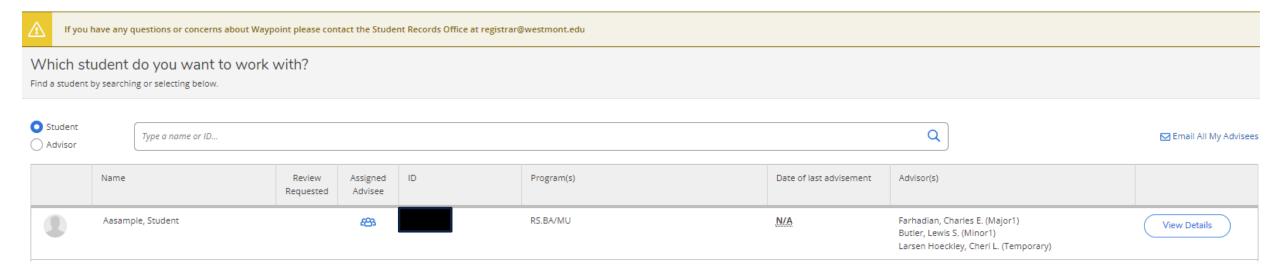

Locate one of your advisees in the list and click on View Details.

## ADVISEE HEADER PAGE DETAILS

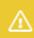

If you have any questions or concerns about Waypoint please contact the Student Records Office at registrar@westmont.edu

#### Advisee Details

⟨ Back to Advisees

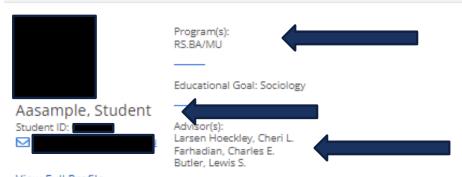

View Full Profile

Note you can see the student's picture, name, ID number, and Westmont email address.

You can also see their declared majors and minors as well as their assigned advisors.

#### ADVISEE HEADER PAGE DETAILS

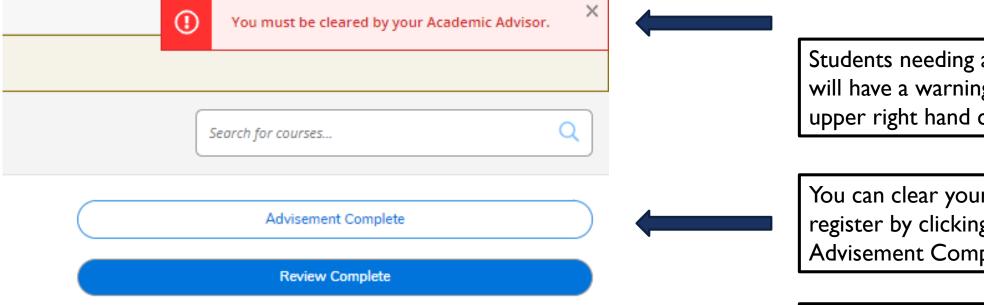

Students needing advisor clearance will have a warning note in the upper right hand corner.

You can clear your advisee to register by clicking on the Advisement Complete button.

Please be sure to meet with your advisee to review their possible classes prior to marking Advisement Complete.

## ADVISEE LOWER PAGE DETAILS

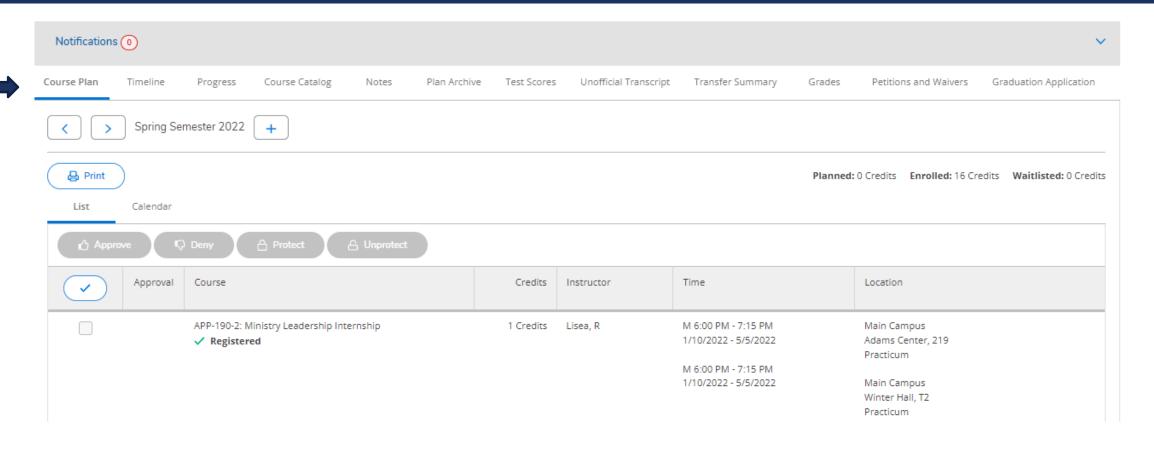

Note the tab options on this screen.

## ADVISEE LOWER PAGE DETAILS

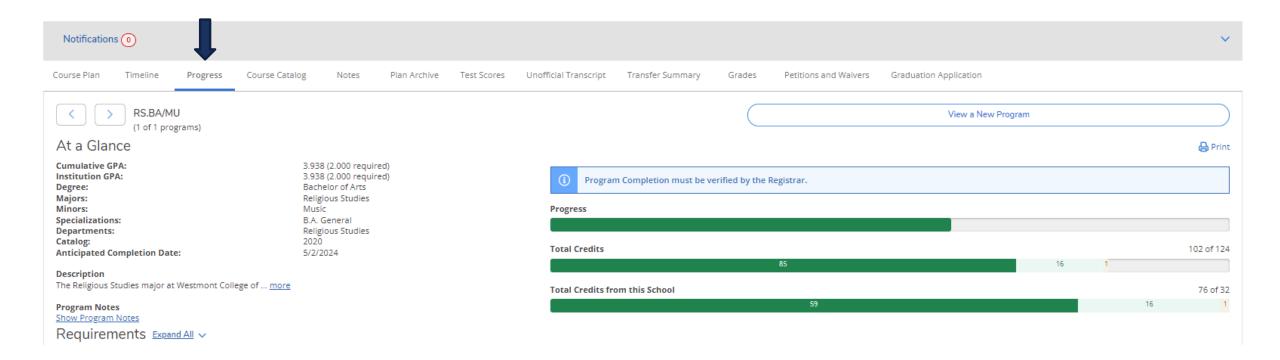

Click on the Progress tab to see the student's Program Evaluation.

#### PROGRAM EVALUATION OVERVIEW

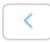

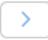

RS.BA/MU

(1 of 1 programs)

#### At a Glance

Cumulative GPA: Institution GPA:

Degree: Majors: Minors:

Specializations: Departments: Catalog:

**Anticipated Completion Date:** 

Description

The Religious Studies major at Westmont College of ... more

**Program Notes** 

Show Program Notes

3.938 (2.000 required) 3.938 (2.000 required)

Bachelor of Arts Religious Studies

Music

B.A. General Religious Studies

2020 5/2/2024

On the left side of the page you will see the At a Glance overview of their current program or declared major.

#### PROGRESS BARS

Progress bars showing their progress to completing their degree appear on the right side of the screen.

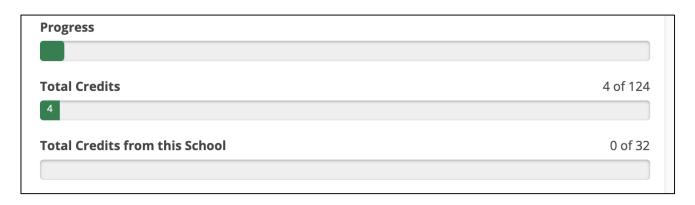

As students begin to take classes the bars will look something like this.

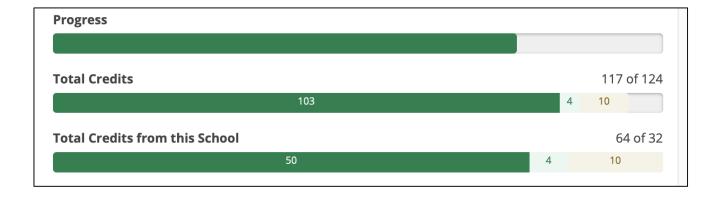

As students continue to take classes the bars will reflect their continued progress.

# REQUIREMENTS

#### Requirements Expand All V

**Common Contexts** 

Complete all of the following items. 1 of 2 Completed. Hide Details

#### A. Biblical/Theo Canons

Complete 3 courses. Transfer students may have this category prorated. Complete all of the following items. 

2 of 3 Completed. Hide Details

- 1. Old Testament 
   1 of 1 Courses Completed. Show Details
- 2. New Testament 

  1 of 1 Courses Completed. Show Details
- 3. Introduction to Christian Doctrine 1. O of 1 Courses Completed. Hide Details

| Status        | Course        |                             |
|---------------|---------------|-----------------------------|
| i Not Started | <u>RS-020</u> | Intro to Christian Doctrine |

Scroll down from the Program Overview to see all of the requirements for the student's program.

The header for each category will display the number of requirements needed to complete it and how many have been completed.

#### COMPLETED COURSES

#### Requirements Expand All V

**Common Contexts** 

Complete all of the following items. 1 of 2 Completed. Hide Details

#### A. Biblical/Theo Canons

Complete 3 courses. Transfer students may have this category prorated.

Complete all of the following items. 

2 of 3 Completed. Hide Details

- 1. Old Testament 🗸 1 of 1 Courses Completed. Show Details
- 2. New Testament 

  1 of 1 Courses Completed. Show Details

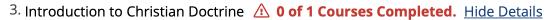

| Status        | Course        |                             |
|---------------|---------------|-----------------------------|
| i Not Started | <u>RS-020</u> | Intro to Christian Doctrine |

Information for completed courses can be expanded by clicking on Show Details. The term the course was completed and the grade received will be displayed.

#### COMPLETED CATEGORIES

If all classes in the category are completed, you can click Show Details to see the completed courses.

#### **B.** Christian Lib Arts

Complete 2 courses. Transfer students may have this category prorated.

Complete all of the following items. ✓ 2 of 2 Completed. Show Details

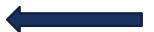

Click Hide Details to collapse the category so the classes will not be displayed.

#### **B.** Christian Lib Arts

Complete 2 courses. Transfer students may have this category prorated.

Complete all of the following items. ✓ 2 of 2 Completed. Hide Details

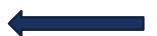

- 1. Philosophical Reflections. Take PHI-006, POL-030, OR IS-010H. IS-018 may be offered on off-campus programs. 🗸 1 of 1 Courses Completed. Show Details
- 2. World History in Christian Perspective. Take HIS-010 

  1 of 1 Courses Completed. Show Details

## ADDING A COURSE TO THEIR PROGRAM

1. Old Testament 1. Old Testament 1. Old

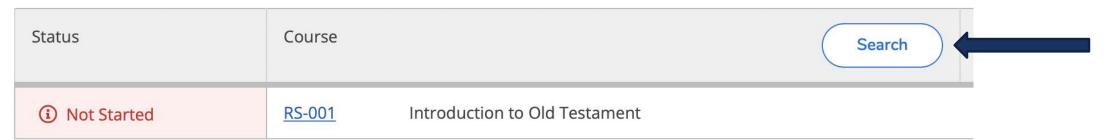

Students can add a course to their program plan by clicking on the Search button next to the requirement.

## ADDING A COURSE TO THEIR PROGRAM

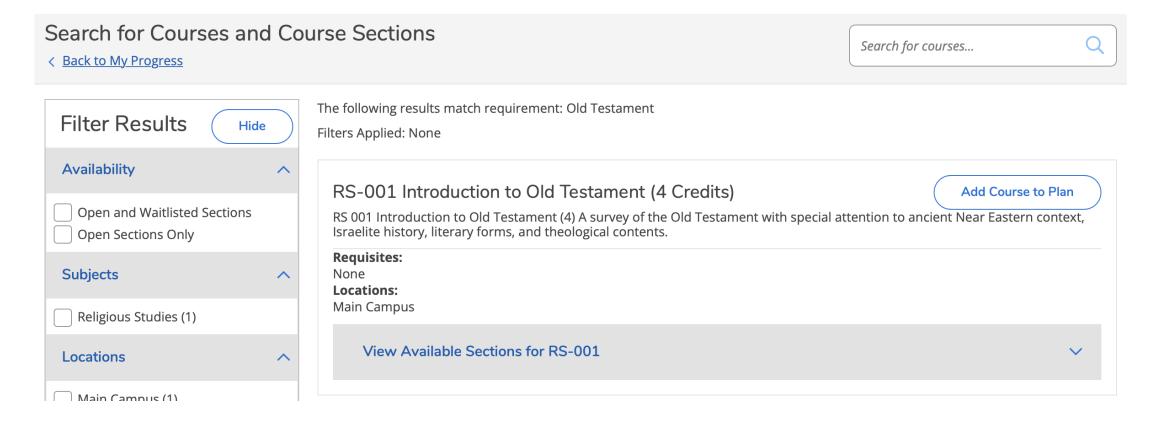

The Search for Courses and Course Sections will display any courses that meet the requirement.

#### ADDING A COURSE TO THEIR PROGRAM

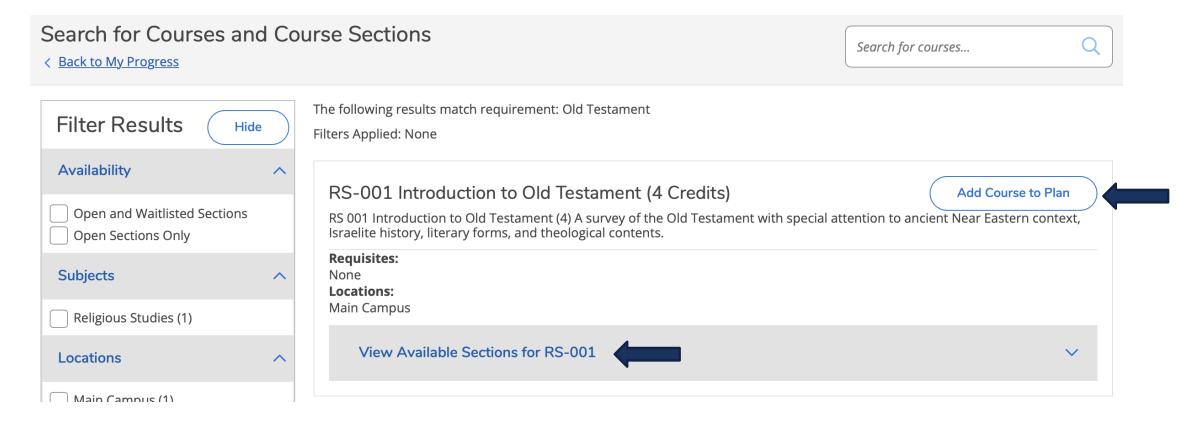

Students can either plan a course for a future semester (not registration) or add a specific section of a course to their preferred section list (to prepare for registration).

## PLANNING A COURSE FOR A FUTURE SEMESTER

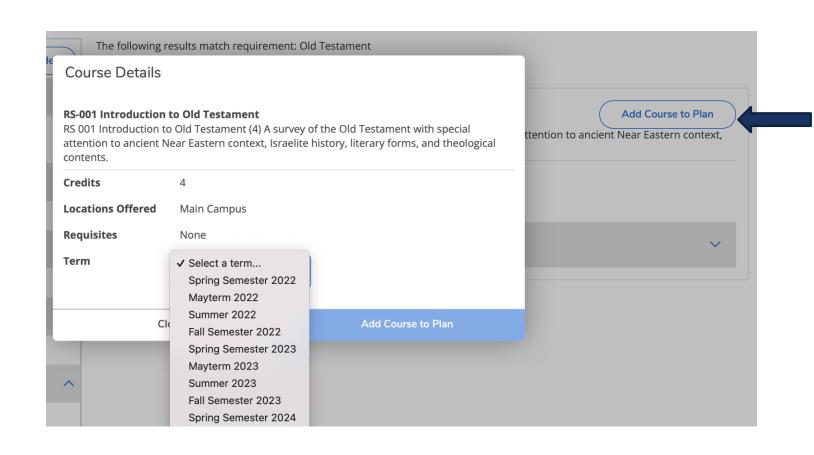

If you select Add Course to Plan students are creating a space to take the course in any future term.

\*\* This does not register a student for a specific section of the course and does not guarantee that the course will be offered in that term.

# ADDING A SECTION TO THEIR PREFERRED SECTION LIST

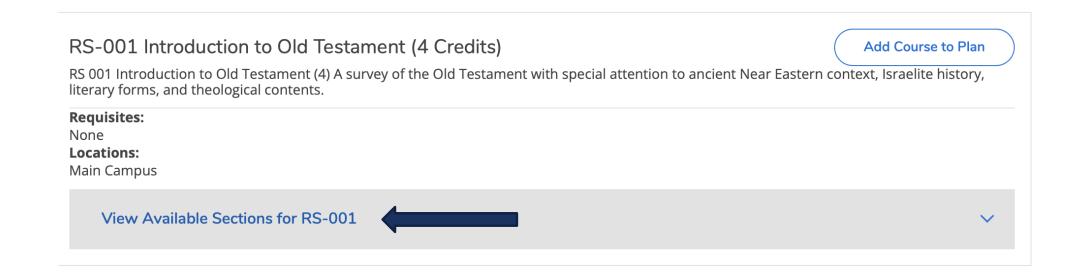

Students can select View Available Sections to add an upcoming section to their preferred list in the next semester (to prepare for registration).

## ADDING A SECTION TO YOUR PREFERRED REGISTRATION LIST

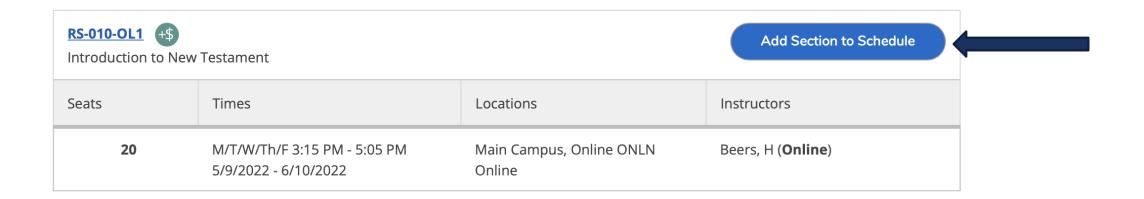

Students can find the section(s) they prefer and click Add Section to Schedule.

#### ADDING A SECTION TO YOUR PREFERRED REGISTRATION LIST

#### Section Details

**RS-010-OL1 Introduction to New Testament** 

Mayterm 2022

**Instructors** Beers, H (<u>hbeers@westmont.edu</u>)

**Meeting Information** M, T, W, Th, F 3:15 PM - 5:05 PM

5/9/2022 - 6/10/2022

Main Campus, Online ONLN (Online)

**Dates** 5/9/2022 - 6/10/2022

Seats Available 20 of 20 Total

Credits 4

**Grading** Graded

**Requisites** None

**Course Description** RS 010 Introduction to New Testament (4) Survey of the New Testament in

the historical and cultural context of early Judaism and the Graeco-Roman

world. Attention to literary forms and theological contents.

Additional Course

Fees

Fees listed here are in addition to general tuition and fees charged at

registration.

**Books** Bookstore Information

Close Add Section

Students should review the information in the Section Details and click Add Section.

\*\*Adding a specific section instead of adding a course will allow a student to register for the section quickly during registration.

## NAVIGATING BACK TO PROGRAM

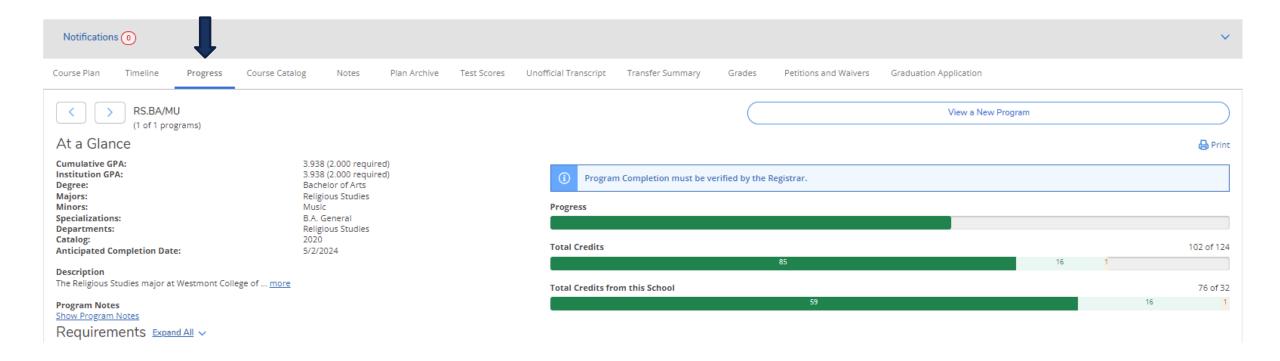

Click on the Progress tab to go back to the student's Program Evaluation.

## PLANNED COURSES SHOWN IN PROGRAM

#### A. Biblical/Theo Canons

Complete 3 courses. Transfer students may have this category prorated.

Complete all of the following items. 

0 of 3 Completed. Hide Details

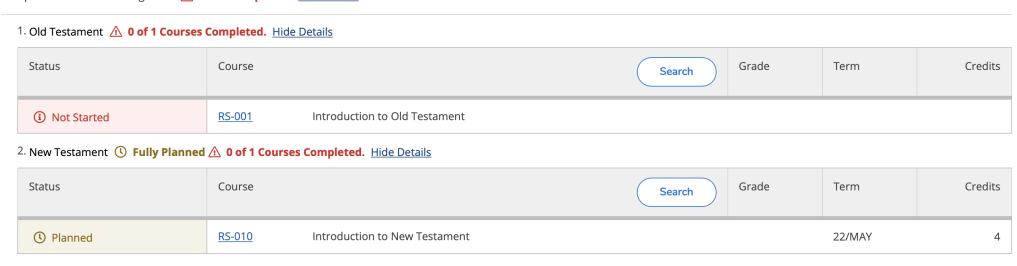

The planned section is now reflected on their program.

\*\* This does not mean they are registered for the course, only that they plan to take it.

## PLANNED COURSES SHOWN IN PROGRAM

#### A. Biblical/Theo Canons

Complete 3 courses. Transfer students may have this category prorated.

Complete all of the following items. 

0 of 3 Completed. 

Hide Details

1. Old Testament 1. Old Testament 1. Old Status Course Grade Term Credits Search RS-001 Introduction to Old Testament Not Started 2. New Testament ( Fully Planned ( 0 of 1 Courses Completed. Hide Details Grade Credits Status Course Term Search RS-010 Introduction to New Testament 22/MAY ( Planned

Registration instructions will be provided in the How to Register (separate instructions for Mayterm and Fall/Spring) training resources.